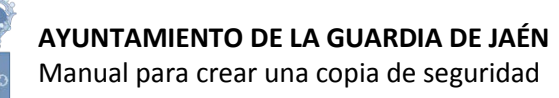

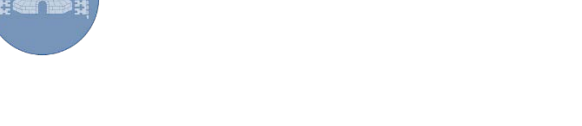

## **PASOS A SEGUIR PARA REALIZAR COPIA DE SEGURIDAD A FICHERO EN UN ORDENADOR WINDOWS**

- 1. Abrimos el navegador Internet Explorer.
- 2. Acceder al menú **Herramientas, Opciones de internet**, y una vez allí seleccionaremos la pestaña **Contenido**.
- 3. En el apartado de certificados pulsaremos el botón de **Certificados** y una vez en la ventana pulsaremos la pestaña **Personal**. Aquí se nos muestra una pantalla con la relación de certificados personales instalados en nuestro navegador, seleccionamos el que queremos exportar y pulsamos el botón de **Exportar**.

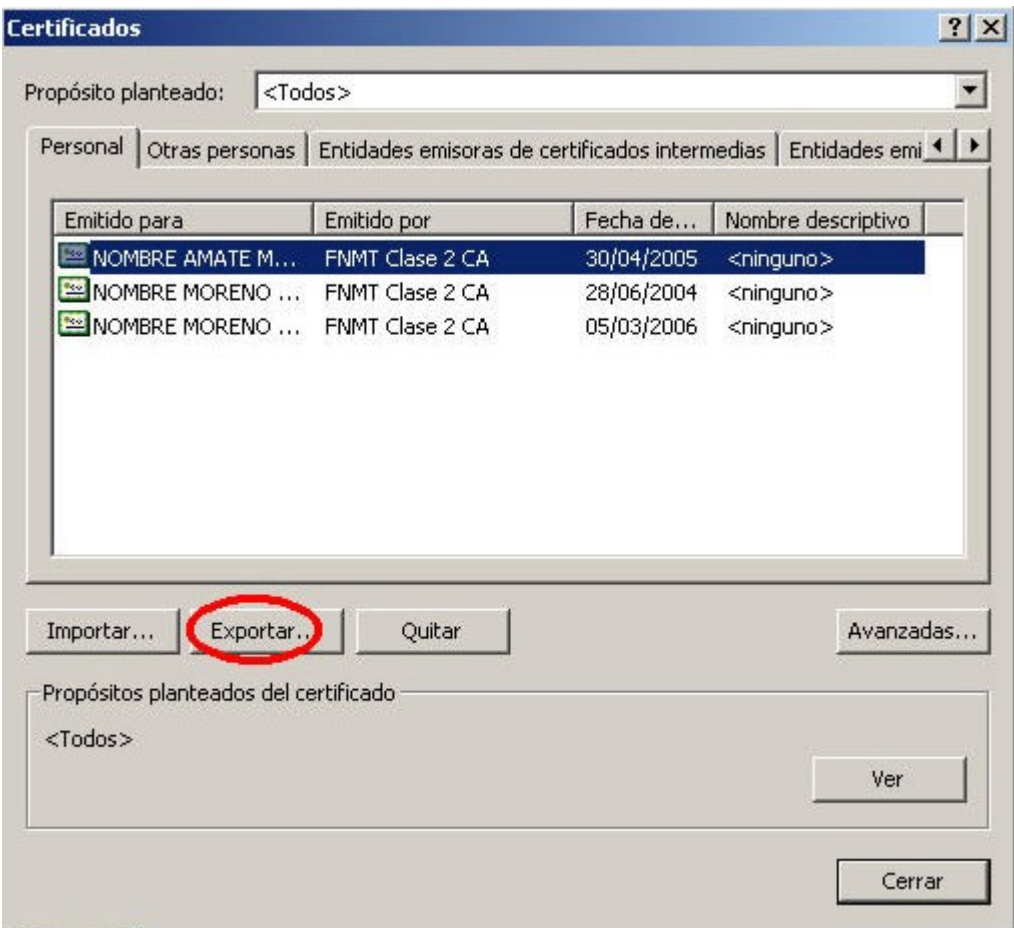

A partir de este momento nos guiará un asistente de Windows, podemos elegir entre **exportar la clave privada** o no, dependiendo del uso que queramos hacer del certificado. Si exportamos la clave privada, al instalar la copia de seguridad podremos hacer todo tipo de trámites, si no la exportamos la firma tendrá en la mayoría de los casos, permisos para consulta de documentos pero no para firmarlos.

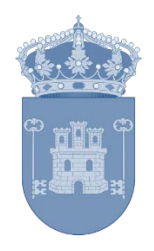

En el caso de que decidamos exportar la clave privada seguiremos los siguientes pasos:

Dejaremos las opciones tal y como se nos muestran por defecto y pulsamos **Siguiente**.

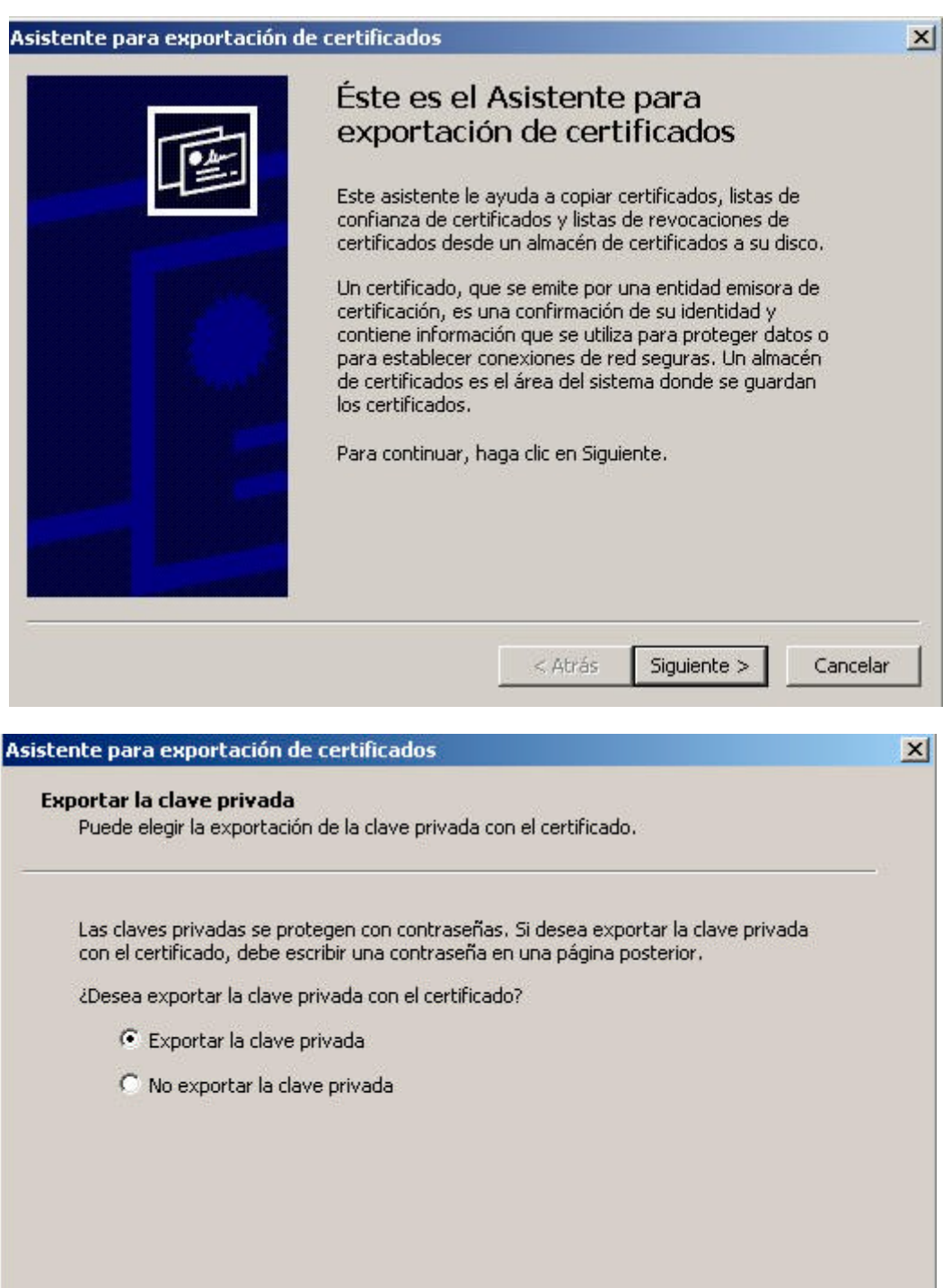

Siguiente >

Cancelar

< Atrás

## **AYUNTAMIENTO DE LA GUARDIA DE JAÉN**

Manual para crear una copia de seguridad

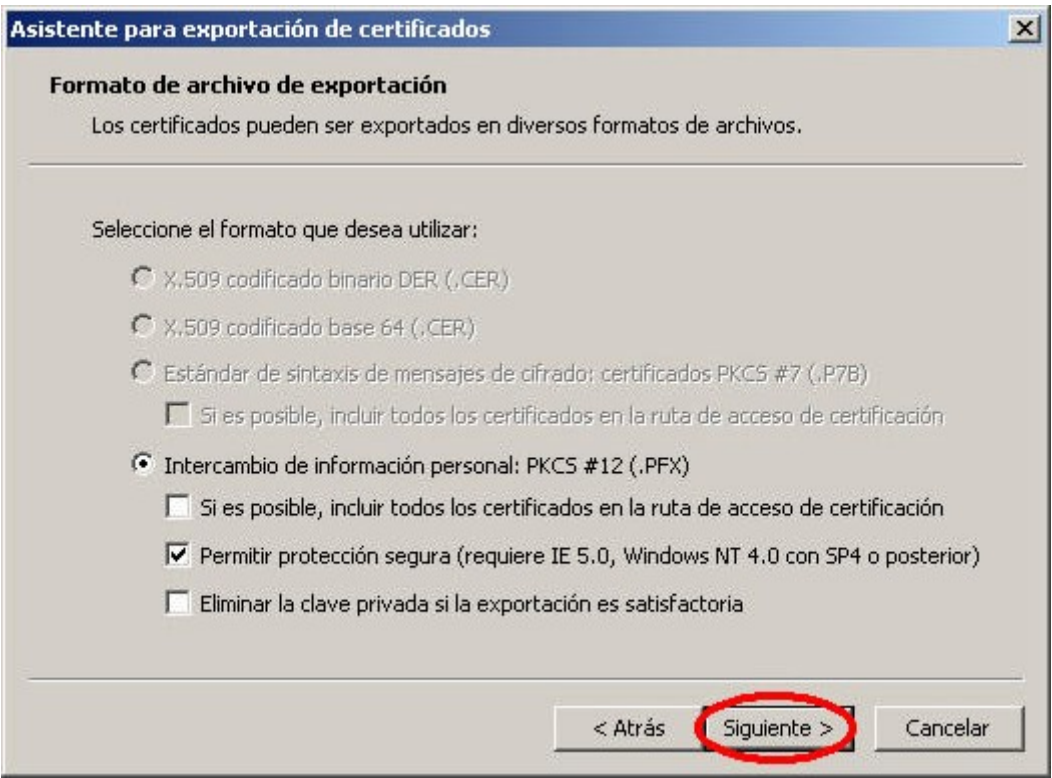

Llegaremos a una pantalla donde se nos pide una contraseña y su validación para proteger el archivo que contiene el certificado exportado, las introducimos y pulsamos el botón **Siguiente**.

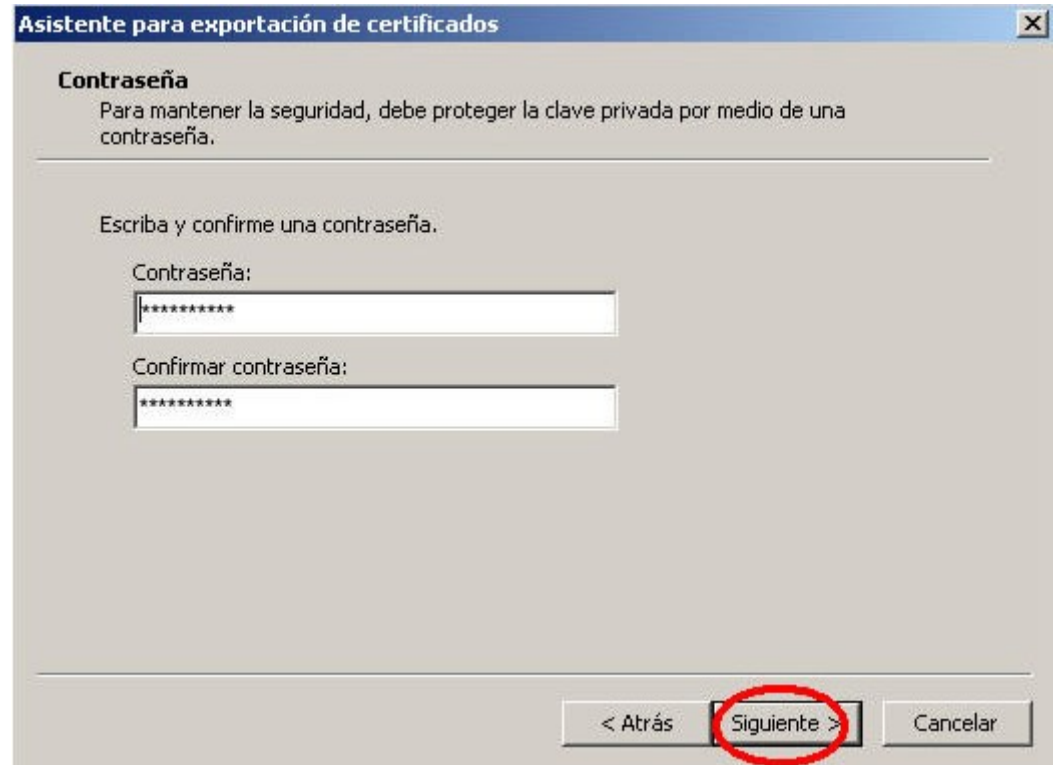

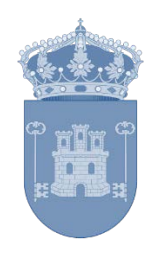

En el siguiente cuadro de diálogo indicaremos la ruta y el nombre del archivo que queremos que contenga el certificado exportado, pulsamos el botón '**Siguiente'**.

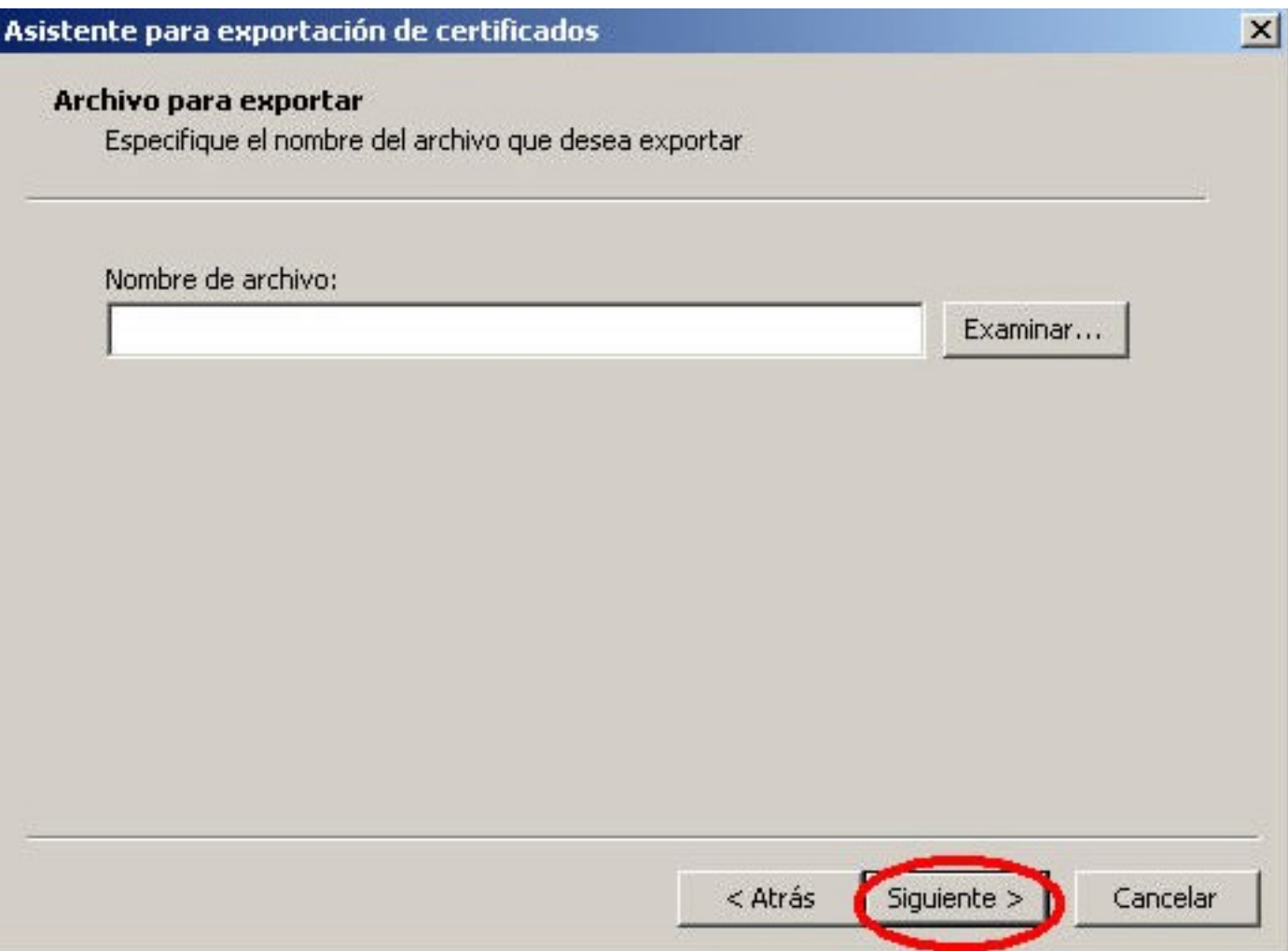

A continuación se nos muestra una ventana con las características del certificado exportado, pulsamos el botón **Finalizar** y nos aparece un mensaje de aviso diciendo que la clave privada va a ser exportada, pulsamos **Aceptar** y si la operación ha sido correcta se nos mostrará un mensaje confirmándonos la exportación correcta del certificado.

## **AYUNTAMIENTO DE LA GUARDIA DE JAÉN**

*i* **Kanual para crear una copia de seguridad** 

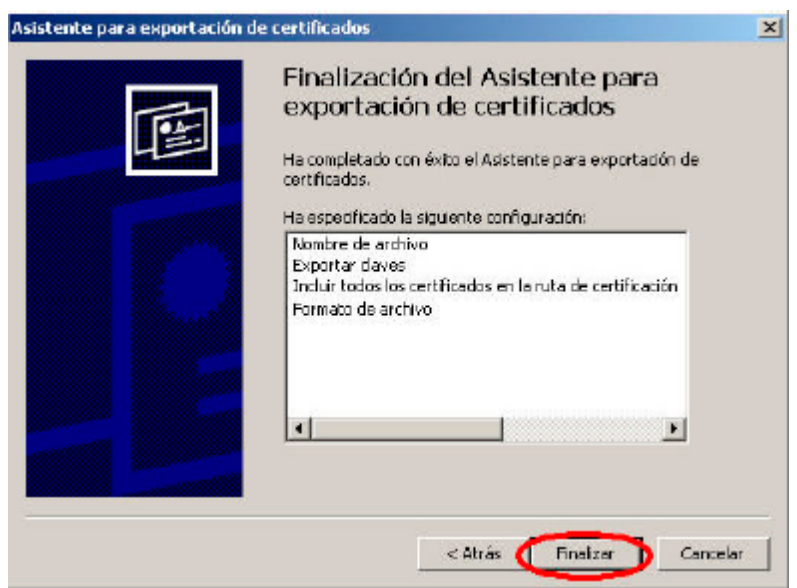